$\bigoplus$ 

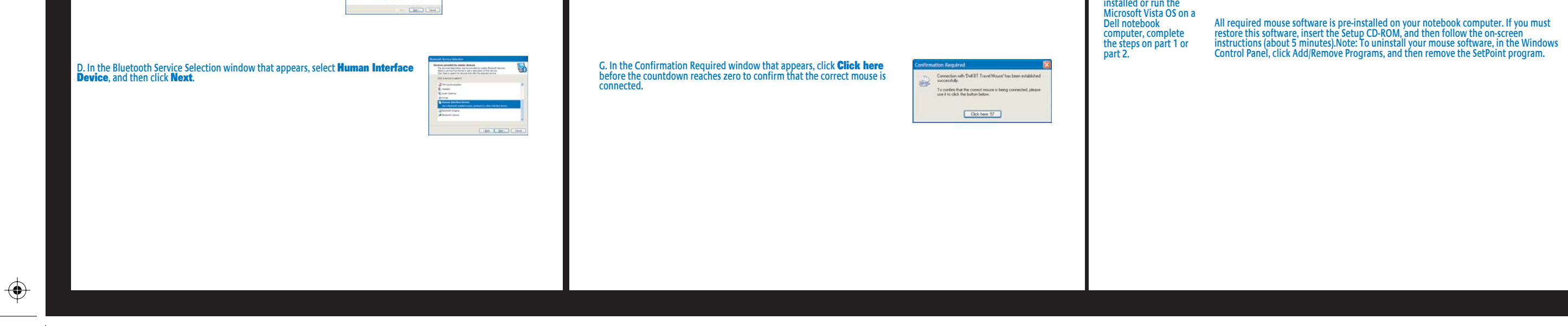

 $\bigoplus$ 

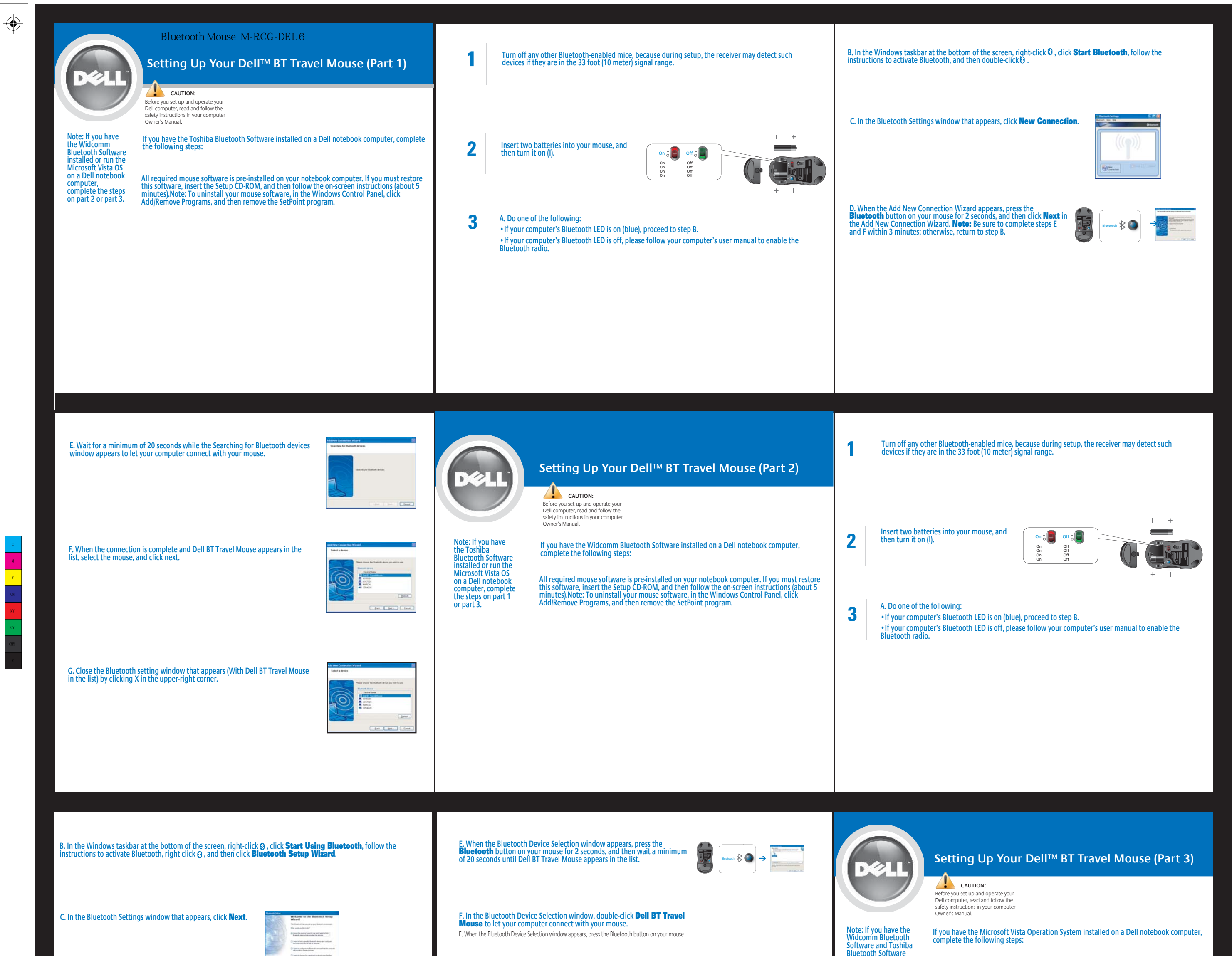

MY

**START OF STRAIGHT** 

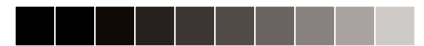

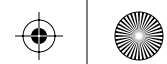

 $\bigoplus$ 

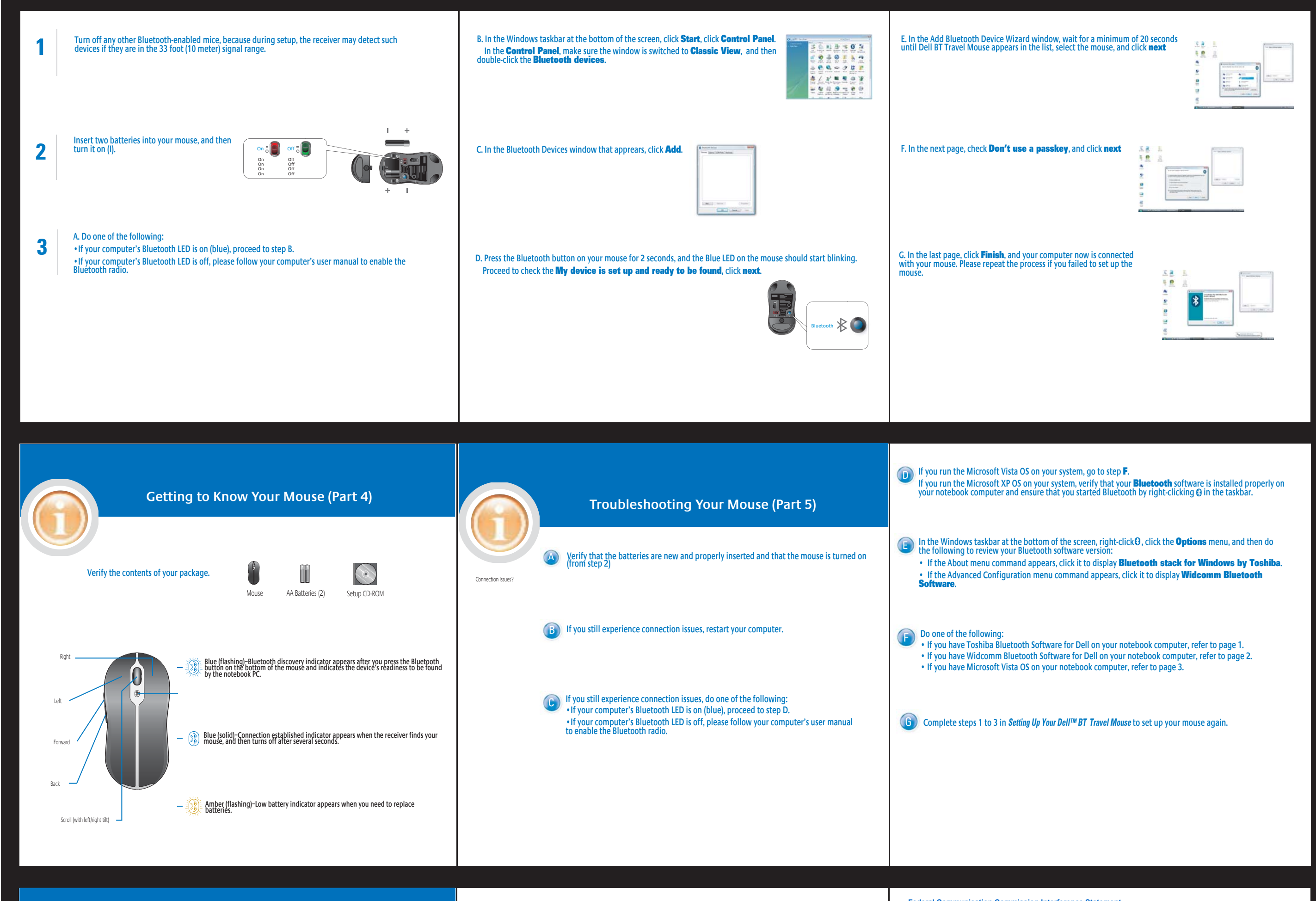

**www.dell.com | support.dell.com**

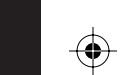

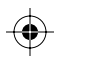

 $\bigoplus$ 

**To customize mouse settings, in the Windows taskbar at the bottom of the screen, click , and then click Device Setting.** 

> Trademarks used in this text: Dell and the DELL logo are trademarks of Dell Inc. the entities daiming the marks and names or their products. Dell Inc. disclaims any<br>proprietary interest in trademarks and trade names other than its own.

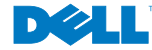

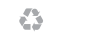

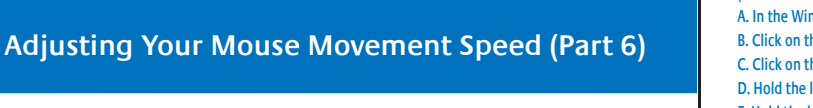

## **Check the Windows taskbar at the bottom of the screen, and confirm if Dell SetPoint Software is properly installed.**

**If the icon is in the taskbar, adjust the mouse movement speed in Dell SetPoint Software (Recommended) by following steps below, A. In the Windows taskbar at the bottom of the screen, double-click on the B. Click on the "My Mouse" tab in SetPoint, and select "Dell BT Travel Mouse" from the pull-down menu C. Click on the <b>t**to the Mouse Movement page **D. Hold the left-click on the "Pointer Speed" bar, and move it to the right will increase the pointer speed E. Hold the left-click on the "Pointer Speed" bar, and move it to the left will decrease the pointer speed** 

**Contactor**  $\overline{w}^m =$ 

 $\mathbf{R}$ 

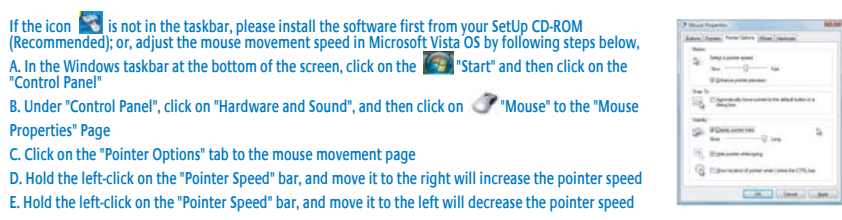

Interierence that may cause undesired operation.<br>This equipment complies with FCC RF radiation exposure limits set forth for an uncontrolled environment. To maintain compliance with FCC RF exposure compliance requirements, please avoid direct contact to the transmitting antenna during transmitting.

### **Information in this document is subject to change without notice. © 2007 Dell Inc. All rights reserved.**

Reproduction in any manner whatsoever without the written permission of Dell Inc. is strictly forbidden.

Printed in China Impreso en China Imprimé en Chine Impresso na China

0YH601A02

MY

 $\bigoplus$ 

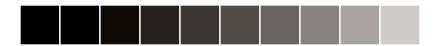

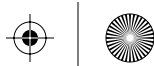

**Federal Communication Commission Interference Statement** This equipment has been tested and found to comply with the limits for a Class B digital device, pursuant to Part 15 of the FCC Rules. These limits are designed to provide reasonable protection against harmful interference in a<br>residential installation. This equipment generates, uses and can radiate radio frequency energy and, if not instal there is no guarantee that interference will not occur in a particular installation. If this equipment does cause harmful<br>interference to radio or television reception, which can be determined by turning the equipment off encouraged to try to correct the interference by one of the following measures: - Reorient or relocate the receiving antenna. - Increase the separation between the equipment and receiver. - Connect the equipment into an outlet on a circuit different from that to which the receiver is connected.

- Consult the dealer or an experienced radio/TV technician for help.

FCC Caution: Any changes or modifications not expressly approved by the party responsible for compliance could void the user's authority to operate this equipment. This device complies with Part 15 of the FCC Rules. Operation is subject to the following two conditions: (1) This

device may not cause harmful interference, and (2) this device must accept any interference received, including interference that may cause undesired operation.

 $\bigoplus$ 

 $\bigoplus$ 

**Industry Canada Statement** This device complies with RSS-210 of the Industry Canada Rules. Operation is subject to the following two conditions: 1) this device may not cause interference and 2) this device must accept any interference, including interference that may cause undesired operation of the device

# Waste Electrical and Electronic Equipment (WEE) Directive<br>In the European Holo, this label indicates that this product should be<br>not be disposed of with household waste. It should be deposited at<br>and papinginale alonity to